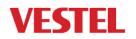

### **TECHNICAL SUPPORT WEB PAGE – USER MANUAL**

#### Log-in Page

Enter your User Name and Password, and then click "Sign in" button.

https://www.vestelservice.com/VestelService/

(If selected "Remember me" you do not need to write user name and password again in the next connection.)

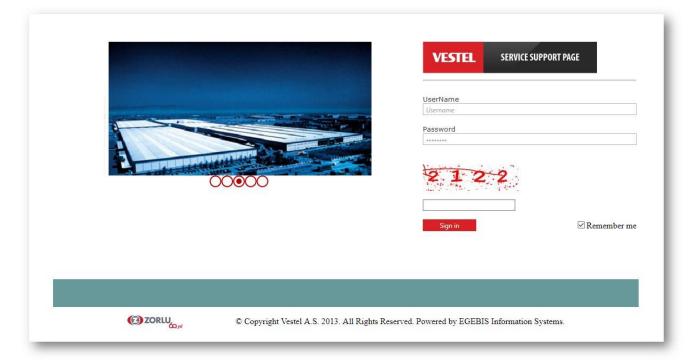

#### My Menu :

| VESTEL | Brown Goo | ods White | Goods | Digital Products    | Others                |        | My Menu                                                                   |
|--------|-----------|-----------|-------|---------------------|-----------------------|--------|---------------------------------------------------------------------------|
|        | Home      | Products  | Recon | nmended Spare Parts | Substitute Part Table | Extras | <ul> <li>My Orders</li> <li>Sub Customers</li> <li>Create User</li> </ul> |
|        |           |           |       |                     |                       |        | Sub Basket                                                                |

You can find "My Menu" section in the right side of the screen.

In this section, there are sub menus which are;

**My Orders** : You can see all the details of your whole spare part orders based on below status. (Picture-1)The spare part orders will be listed based on status you determine. (Picture-2)

#### Picture-1

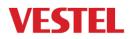

|          | Order Search    |        |  |  |  |  |  |  |
|----------|-----------------|--------|--|--|--|--|--|--|
| Customer | MY OWN ORDERS   | •      |  |  |  |  |  |  |
| Date     | 1.7.2014 🔠 18.3 | 8.2014 |  |  |  |  |  |  |
| Status   | ALL 👻           |        |  |  |  |  |  |  |
| ID       |                 |        |  |  |  |  |  |  |
|          | Search          |        |  |  |  |  |  |  |

#### Picture-2

|    |              |                | Expand All     | Collapse All Export to Excel                                           |
|----|--------------|----------------|----------------|------------------------------------------------------------------------|
| Ed | it Order ID  | PO No          | Web Order Date | Destination Adress                                                     |
| •  | 000000056287 | 379783         | 08.11.2014     | VESTEL FRANCE SAV PARC MEDICIS 47D AVENUE DES PEPINIERES 94260 FRESNES |
| •  | 000000055888 | 379769/ENGEL   | 07.22.2014     | VESTEL FRANCE SAV PARC MEDICIS 47D AVENUE DES PEPINIERES 94260 FRESNES |
| •  | 000000055718 | 379752/MARDISE | 07.15.2014     | MARDISE - M. Jean-Luc CAMBOU - ZA BOIS CARRE - 97232 LE LAMENTIN       |
| •  | 000000055709 | 379749/ORION   | 07.15.2014     | VESTEL FRANCE SAV PARC MEDICIS 47D AVENUE DES PEPINIERES 94260 FRESNES |
| •  | 000000055521 | 379727/MARDISE | 07.03.2014     | MARDISE - M. Jean-Luc CAMBOU - ZA BOIS CARRE - 97232 LE LAMENTIN       |
| •  | 000000055473 | mail testi     | 07.02.2014     | iptal                                                                  |

If click plus (+) button the details of the order will be appeared. You will have opportunity to see all current status of your orders such as; open, shipped, etc... (Picture-3)

|   |         | Picture-3  |               |              |                                |         |                |                  |         |                  |               |
|---|---------|------------|---------------|--------------|--------------------------------|---------|----------------|------------------|---------|------------------|---------------|
|   |         | 0000000555 | 580           |              | 078033200                      | 07.0    | 7.2014         |                  |         |                  |               |
| ÷ | Item No | PO No      | Material Code |              | Description                    |         | Total Quantity | Sub-Situted Code | Invoice | Shipped Quantity | Open Quantity |
| • | 000001  | A053678    | 20542001      | MD.ASY.17PW2 | 15-4-26-32"MB60                |         | 32             |                  |         | 0                | 32            |
| • | 000002  | A107252    | 20486766      | CHS.ASSY.17M | 335-1431211D1212111112115      |         | 5              |                  | 302983  | 2                | 3             |
|   |         | Item No    | Material      | Code         |                                |         | Description    |                  |         | Quantity         | Status        |
|   | 000002  |            | 20486766      |              | CHS.ASSY.17MB35-1431211D121211 | 1112115 |                |                  |         | 2                | Shipped       |
|   | 000002  |            | 20486766      |              | CHS.ASSY.17MB35-1431211D121211 | 1112115 |                |                  |         | 3                | Open          |

**Sub Customers :** All your sub-accounts are listed in this menu and you can add additional model for your listed sub-accounts.

**Create User** : You can create new sub-account with the help of this menu. During creating sub account, the main account can determine their own profit percentage for their sub customer.

**Sub Basket** : The spare part orders of the sub-accounts are followed-up under this menu.

**My Basket** : During spare part ordering, all the spare parts that are added to the basket are existed. After the order is finalized basket will be empty again.

"Stock Status" column was added under My Basket menu. This coloum shows the estimated supply date of the spare parts which are in My Basket.

#### My Basket

| MATERIAL | DESCRIPTION                           | PRICE | CURRENCY | DATE                 | Stock Status 🧬 | SELECT ALL |
|----------|---------------------------------------|-------|----------|----------------------|----------------|------------|
| 23148929 | CHS.ASSY.17MB82S-2L1211119212115152E6 | 15.44 | EUR      | 8/22/2014 4:13:53 PM | 5 days         |            |

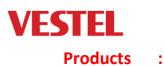

**Product Search,** related model can be search based on any criteria such as model name, product description, product number, serial number, batch number, etc.

| Home | Products  | Reco   | mmended Spare | Parts  | Subs    | titute Part Table | Extras |
|------|-----------|--------|---------------|--------|---------|-------------------|--------|
|      | Product S | earch  | Softwares     | Spare  | e Parts | Technical Docu    | iments |
|      |           |        |               |        |         |                   |        |
|      |           |        |               |        |         |                   |        |
|      |           | 17MB90 | )*            |        |         |                   |        |
|      |           |        |               | Search |         |                   |        |

| Product Code    | Product Description                      | DI Number | Model        |
|-----------------|------------------------------------------|-----------|--------------|
| <u>10079284</u> | 17MB90 32912L V.UK DIGIHOME 32912SMARTTV | 3485173   | 32912SMARTTV |
| 10079332        | 17MB90 42127L FIN FINLUX 42S7080         | 3485194   | 4257080      |
| <u>10079516</u> | 17MB90 32125L V.UK MURPHY MST0132001B    | 3485330   | MST0132001B  |
| <u>10079517</u> | 17MB90 42125L V.UK MURPHY MST0142001B    | 3485331   | MST0142001B  |
| 10080098        | 17MB90 47127L FIND. FINLUX 47S9080-T     | 3485753   | 47S9080-T    |

| Order Date | Internal Ord | er | PO Number        | Production Order | Production Date | Compare |
|------------|--------------|----|------------------|------------------|-----------------|---------|
| 01/01/1900 | 0            |    |                  | <u>26905350</u>  | 07/31/2012      |         |
| 06/18/2012 | 43251791     |    | 4500013858-00010 | <u>26907663</u>  | 08/07/2012      |         |
| 06/18/2012 | 43251791     |    | 4500013858-00010 | <u>26907669</u>  | 08/14/2012      |         |
| 06/18/2012 | 43251791     |    | 4500013858-00010 | <u>26907670</u>  | 08/14/2012      |         |
| 06/18/2012 | 43251791     |    | 4500013858-00010 | <u>26907671</u>  | 08/14/2012      |         |

Critical components listed in the popup menu under the "Document Icon" as below screen shot.

| Order Date | Internal | Order | PO Number        | Production Order | Production Date | Compare |
|------------|----------|-------|------------------|------------------|-----------------|---------|
| 01/01/1900 | 0        |       |                  | 26905350         | 07/31/2012      |         |
| 06/18/2012 | 43251791 |       | 4500013858-00010 | <u>26907663</u>  | 08/07/2012      |         |

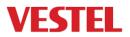

|        | CriticComp. | Description                                     | Percentage |
|--------|-------------|-------------------------------------------------|------------|
| $\sim$ | :: 26945238 |                                                 |            |
|        | 30073526    | 42" 16/9 ~: TFT 42FHD50SC ELED LG LC420EUN-SEM1 | 33%        |
|        | 23087810    | 17MB90 :CHS.ASSY.17MB90-M2B122111G14121242152   | 33%        |
|        | 23050186    | 17MB90 :MD.ASY.17PW07-42" (MB8X/9X)_2012        | 33%        |
|        | 20578915    | 17MB90 :CN.A.FFC 51P/500 0.5mmLVDS(42LDSDV1MB65 | 33%        |
| $\sim$ | :: 26945239 |                                                 |            |
|        | 30073526    | 42" 16/9 ~: TFT 42FHD50SC ELED LG LC420EUN-SEM1 | 67%        |
|        | 23087810    | 17MB90 :CHS.ASSY.17MB90-M2B122111G14121242152   | 67%        |
|        | 23050186    | 17MB90 :MD.ASY.17PW07-42" (MB8X/9X)_2012        | 67%        |
|        | 20578915    | 17MB90 :CN.A.FFC 51P/500 0.5mmLVDS(42LDSDV1MB65 | 67%        |

When click Production order number, all component list shwon on the screen.

| Order Date | Internal Order | PO Number        | Production Order | Production Date | Compare |
|------------|----------------|------------------|------------------|-----------------|---------|
| 10/13/2016 | 43306706       | 4500073447-00020 | <u>27720865</u>  | 12/23/2016      |         |

From the component list page; below issues can be made in the below items.

- ✓ Spare Part ordering,
- ✓ Technical Document downloading,
- ✓ Downloading all component list to excel file,
- ✓ Create excel file of the RSP list,
- ✓ Expand all,
- ✓ Collapse all.

BTW : Meterail short descriptions exist in the Meterial Group column. It will be helpful during ordering and spare part checking process.

| Order Date | Internal Order | PO Num       | ber              | Production | Order     | Production Date |
|------------|----------------|--------------|------------------|------------|-----------|-----------------|
| 10/13/2016 | 43306706       | 4500073      | 4500073447-00020 |            |           | 12/23/2016      |
|            |                |              |                  |            |           |                 |
|            | Expand All     | Collapse All | Create Excel     | Documents  | RSP Excel |                 |

"If you want to download all spare part codes to Excel file , firstly click "Expand All" link and then click "Create XLS" link. Any codes without check-box are not spare parts. You can not order them! Please remove those parts from Excel lists after downloading."

| Open | Component | Description                            | Material Grup | Pos. Numbers | Price | Curr. | Order<br>Now | Picture |
|------|-----------|----------------------------------------|---------------|--------------|-------|-------|--------------|---------|
| 0    | 23247617  | CNAS FFC51P/520 LVDS(55"QDSS3DU01(MB92 | CABLE_LVDS    |              | 1.16  | EUR   |              |         |
|      | 23267040  | FC METAL 55300 UNB BMS W/FORM(BLK/P    | PLASTIC PART  |              | 7.72  | EUR   |              |         |
| •    | 23314364  | STAND_40310_LEFT(PVD KROM-BLK)PKG_(E   | PLASTIC PART  |              | 6.66  | EUR   |              |         |

**Softwares Menu,** Softwares can be downloading though service web page based on TV model batch / serial number.

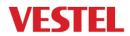

In order to find / download more than one SOFTWARE, please use "Batch Input" button. Max 10 batch number must be searched to not get time out error.

In case of SW does not available or latest SW requirement, new SW can be requested via related link. Requested SWs following up via "Open Request" button.

SW technical document found under the "Show Service Tool" button.

|            | Home                | Products       | Recommended Spare Pa | rts      | Substitute Part Table      | Extras        |                |
|------------|---------------------|----------------|----------------------|----------|----------------------------|---------------|----------------|
|            |                     | Product Se     | arch Softwares       | Spare Pa | rts Technical Docu         | uments        |                |
|            |                     |                |                      |          |                            |               |                |
|            |                     |                | 26938832             |          |                            |               |                |
|            |                     |                |                      | Search   |                            |               |                |
|            |                     | Batch Input    |                      | Open R   | equests Show Service T     | <b>Fools</b>  |                |
|            |                     |                |                      |          |                            |               |                |
| Product No | Product I           | Description    | Production Order     | Туре     | Document Name              | e Request     | SW Upload Date |
| 10081977   | 17MB90 55985L VG IT | T LED 55F-3775 | 26938832             |          | (ZIP)SW Setup Files 201308 | 05            | 2013.08.05     |
|            |                     |                | 26938832             | Updated  | Request History            | Request Softw | are            |

BTW : Softwares and image files of the 17MB120DS had been integrated in the service online portal. Softwares can be reached in the softare menu of the Digital Good section.

| Product Search                                                           | Softwares           | Spare Parts                        | Technical Documents                                    |
|--------------------------------------------------------------------------|---------------------|------------------------------------|--------------------------------------------------------|
|                                                                          |                     |                                    |                                                        |
|                                                                          |                     |                                    |                                                        |
| Search                                                                   | by Product Code, De | esc., Model No, PO No, .<br>Search | Serial No                                              |
| Batch Inp                                                                |                     | Open Reques                        | ts Show Service Tools                                  |
|                                                                          | IMPOR               | TANT NOTICE                        |                                                        |
| -                                                                        |                     |                                    | older and must be unzipped before updating T           |
| ill be there as "mb100_en.bin" and<br>updating without this unzipping op |                     |                                    | date.<br>on can be recovered by updating again with co |
|                                                                          |                     |                                    |                                                        |
|                                                                          |                     |                                    |                                                        |
|                                                                          |                     |                                    |                                                        |
|                                                                          |                     |                                    |                                                        |
|                                                                          |                     |                                    |                                                        |
|                                                                          | Smartp              | hone Software                      |                                                        |
|                                                                          |                     |                                    |                                                        |
| Search                                                                   | by Product Code or  | PO no                              |                                                        |

Spare Parts Menu, For spare part ordering process and search spart part step, this menu is used. It is possible, in order to search more than spare parts though "Batch Input" menu.

#### BTW : In case of click onto spare part code, models are listed belongs to the related spare part.

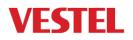

|          | Product Search     | Softwares         | Spare Parts              | Technica     | I Documents |       |          |         |
|----------|--------------------|-------------------|--------------------------|--------------|-------------|-------|----------|---------|
| _        |                    |                   |                          |              |             |       |          |         |
|          | 230693             | 53                |                          |              |             |       |          |         |
|          |                    |                   | Search                   |              |             |       |          |         |
|          | Batch Input        |                   | Downl                    | oad Sample E | xcel File   |       |          |         |
|          | 100                | can place . Delor | e and/or arter your sear | un unterla.  |             |       |          |         |
| Material |                    |                   | Deceminting              |              |             | Price | 6        | Order   |
| Material |                    |                   | Description              |              |             | Price | Currency | Now     |
| 23069363 | CHS.ASSY.17MB90-M2 | 3122111G14121245  | 5152(NC                  |              |             | 38.74 | EUR      | <u></u> |

In order to more spare part ordering process;

- ✓ Download excel file format,
- ✓ Enter spare part codes, quantities, P/O number,
- ✓ Save excel file,
- ✓ Upload though "Batch input" button.

| 0   |                                  | C - 0 - 0            | 🗃 🗋 🖨                  | 🖸 🕰 🔁                       | Σ - 📇          | >) ≂    |                         |
|-----|----------------------------------|----------------------|------------------------|-----------------------------|----------------|---------|-------------------------|
|     | Home                             | Insert               | Page Lay               | out For                     | mulas E        | Data Re | view Vie                |
|     | Cut<br>Copy<br>Copy<br>Clipboard | t Painter            | Arial<br>18 Z <u>I</u> | - 10<br>I - [] - []<br>Font | • A A<br>• A • |         | ═ ≫~<br>■ 詳 詳<br>Alignr |
|     | C4                               | - (                  | 6                      | <i>f</i> × 12345            | ;              |         |                         |
|     |                                  |                      |                        |                             | -              |         | <b>_</b>                |
|     | A                                |                      | B                      | С                           | D              | E       | F                       |
| 1   | Material Cod                     | e                    |                        | P/O No                      | D              | E       | F                       |
| 1 2 |                                  | e<br>23050186        |                        |                             | D              | E       | F                       |
|     |                                  |                      |                        | P/O No                      | D              |         | F                       |
| 2   |                                  | 23050186             |                        | P/O No<br>12345             |                | E       | F                       |
| 2   |                                  | 23050186<br>23072063 |                        | P/O No<br>12345<br>12345    |                |         | F                       |

Listed spare part(s) selected and added to Basket.

#### My Basket

| MATERIAL | DESCRIPTION                           | PRICE | CURRENCY | DATE                  | Stock Status 🤔 | SELECT ALL |
|----------|---------------------------------------|-------|----------|-----------------------|----------------|------------|
| 23148929 | CHS.ASSY.17MB82S-2L1211119212115152E6 | 15.44 | EUR      | 8/22/2014 4:13:53 PM  |                |            |
| 20559271 | CHS.ASSY.17MB61-B2G4221A1714221112152 | 48.06 | EUR      | 8/22/2014 11:44:37 AM |                |            |
|          | ·                                     |       | -        | -<br>-                |                | Delete     |

### Add to Order

In order to complete spare part ordering steps;

- ✓ Goes to My Basket Menu,
- ✓ Select ordering spare parts,
- ✓ Fill quantites, P/O numbers, all related fields,

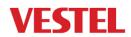

✓ Finalized ordering process.

# BTW : For mainboard ordering, TV batch number required to fill text field. Because, mainboards are produced based on model / batch number / panel combination.

After filled required fields your will be finalized and you will receive web order confirmation e-mail with referance number.

| Material | Description                                                                                                    | Quantity     | P/O No          | Price | Cur. | Total<br>Price | Production Order / Product<br>Code |
|----------|----------------------------------------------------------------------------------------------------|--------------|-----------------|-------|------|----------------|------------------------------------|
| 23148929 | CHS.ASSY.17MB82S-<br>2L1211119212115152E6                                                                       | 1            |                 | 15.44 | EUR  | 15.44          | Help                               |
| 20559271 | CHS.ASSY.17MB61-<br>B2G4221A1714221112152                                                                       | 1            |                 | 48.06 | EUR  | 48.06          | Help                               |
|          |                                                                                                    | Calculate T  | otal Price 63.5 |       | EUF  | t              |                                    |
|          | P/O Number<br>Responsible<br>Name&Surname<br>Responsible E-m<br>Destination Add<br>Final Destination<br>Comment | nail<br>ress | Select          |       |      |                |                                    |

The ordered Spare Parts should be dispatched within max 30 days after the parts have been packed and customer have been informed by spare part responsible person. If the Spare Parts would not be dispatched within 30 days, the spare part order would be cancelled, the cost of the parts will be invoiced to the customer and parts would be used for other requirements eventhough the proforma invoice have been paid.

**Technical Documets,** All the technical documents can be found under this menu to be search based on Production code / model.

#### Recommended Spare Part :

After model approval before mass production completed, defined recomended spare par list available in the menu. Recomended (critical) spar parts can be check and ordered

After mass production finalized based on model, related model which will be disappeared under this menu. So you will be able to reach whole spare part list with their unit prices.

| Home | Products |                         | Substitute Part Table | Extras |
|------|----------|-------------------------|-----------------------|--------|
| nome | Froducts | Recommended Spare Parts | Substitute Part Table | LAURAS |

|          | 10093749 17MB82S 42272DLB TECHNICAL LEE  | 04012DF | HDB      |        |
|----------|------------------------------------------|---------|----------|--------|
| Material | Description                              | Price   | Currency | Select |
| 50290524 | CARTON BOX TECHNICAL LED4012DFHDB        | 0.00    |          |        |
| 23205866 | BC.40260DLB 95&V1&B&CLS WO/CMJOFB(I(V2   | 7.04    | EUR      |        |
| 23214405 | MD.ASY.17IPS71R4-39-40-42"DLB_82_B_R_330 | 0.00    |          |        |
| 23180788 | CN.A.FFC 51P/500 0.5mmLVDS(40VESUNDS-N01 | 1.40    | EUR      |        |

| Material | Description                      | Price  | Currency | Select |
|----------|----------------------------------|--------|----------|--------|
| 99003802 | TFT / PDP CHASSIS ( Main Board ) | 0.00   |          |        |
| 99003806 | TFT / PDP PANEL                  | 551.03 | EUR      |        |

#### 🕙 Create XLS

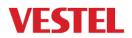

## Subsitute Part Table Menu :

Subsitute part codes followed uo uder this menu. It is possible to export list into excel sheet.

| lome | Products | Support         | Recommended Spare Parts          | Substitute Part Tal | ble Extras                               | Check Serial Numbers    |          |
|------|----------|-----------------|----------------------------------|---------------------|------------------------------------------|-------------------------|----------|
|      |          |                 |                                  | Export to Excel     |                                          |                         |          |
|      | Materi   | ial Material D  | escription                       | Substituted         | Substituted Descriptio                   | 'n                      | Quantity |
|      | 20002    | 2298 ON/OFF S   | W ASSY.10/18/19 FTZ !!!          | 20190610            | ON/OFF SW ASSY.19Y                       | FTZ (JVC)(ROHS)         | 1        |
|      | 20003    | 8498 IC 24C08 0 | 583231000210010                  | 30031140            | IC EEPROM 24C08 8K                       | ox8 DIP8 RoHS           | 1        |
|      | 20003    | 605 PIN (CON    | ROL PANEL DOOR) (I)              | 40026951            | PIN CONTROL PANEL                        | 1                       |          |
|      | 20003    | 8742 BUTTON F   | UNCTION 3716 (I)                 | 40005807            | BUTTON FUNCTION 3716 (I)                 |                         | 1        |
|      | 20003    | 936 LOGO UN     | VERSUM (W/P-GRAY/H.ST) !!        | 40009938            | LOGO UNIVERSUM(W/P-SILVER BRUSH/HST)ROHS |                         | 1        |
|      | 20026    | 5123 IC 24C16 0 | 034451(AK26)                     | 30014717            | IC EEPROM 24C16 16Kbx8 DIP8 Vcc:3,3VRoHS |                         | 1        |
|      | 20035    | 6682 R/C 330 N  | OBRAND (S)                       | 20035681            | R/C 330 VESTEL (S)İPT                    | AL                      | 1        |
|      | 20036    | 5857 R/C 1940 R | (ENDO (GRAY/S)                   | 20203874            | R/C SMALL 1940 KENI                      | DO (GRAY/S)EKO2GRAY(I)  | 1        |
|      | 20037    | 193 BUTTON F    | UNCTION.3710 M.GOLD-022 7642 (P) | 40045955            | BUTTON FUNCTION.3                        | 710 M.GOLD-022 7642 (P) | 1        |
|      | 20049    | 9736 IC 24C08 F | 86T151000200110                  | 30012311            | IC 24C08 WP 3.3V                         |                         | 1        |
|      | 20057    | 752 BUTTON F    | UNCTION 5571M (ME.GOLD-7642/P)   | 40047531            | BUTTON FUNCTION 5                        | 571M (ME.GOLD-7642/P    | 1        |
|      | 20058    | 3258 R/C DVB L  | K-750 SEG (S)                    | 20074517            | R/C DVB UK-750 VEST                      | EL (S)                  | 1        |
|      | 20058    | 3385 R/C 1040 S | EG PREMIUM (GRAY/S)              | 20164269            | R/C SMALL 1243 SEG                       | (GRAY/S)                | 1        |

#### Extras :

You can reach Technical and related documents in this field.

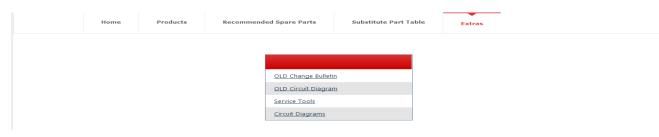